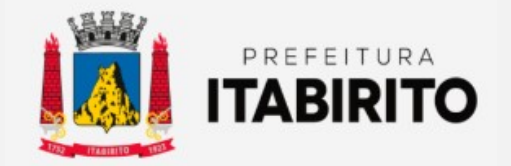

# SECRETARIA MUNICIPAL DE FAZENDA DEPARTAMENTO DE TRIBUTAÇÃO

## PASSO A PASSO PARA ATUALIZAR OS DADOS RELACIONADOS AO IMÓVEL

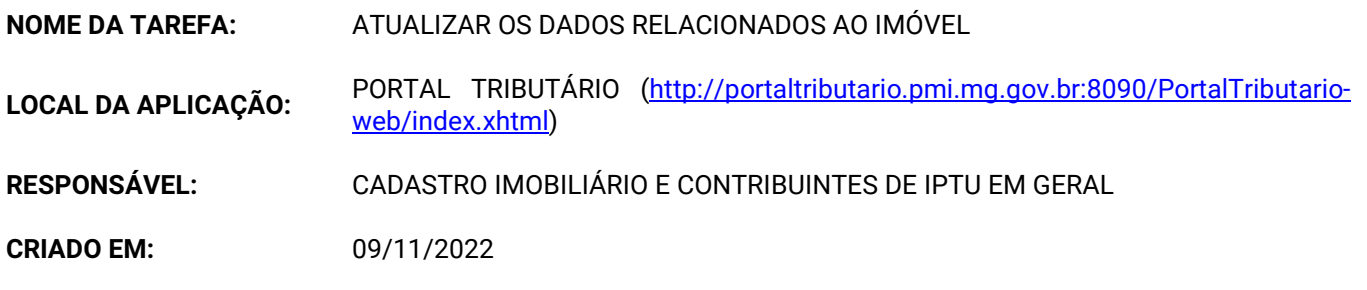

Passo a Passo:

 O contribuinte deverá acessar o SITE DA PREFEITURA MUNICIPAL DE ITABIRITO (www.itabirito.mg.gov.br) e clicar no ícone do PORTAL TRIBUTÁRIO.

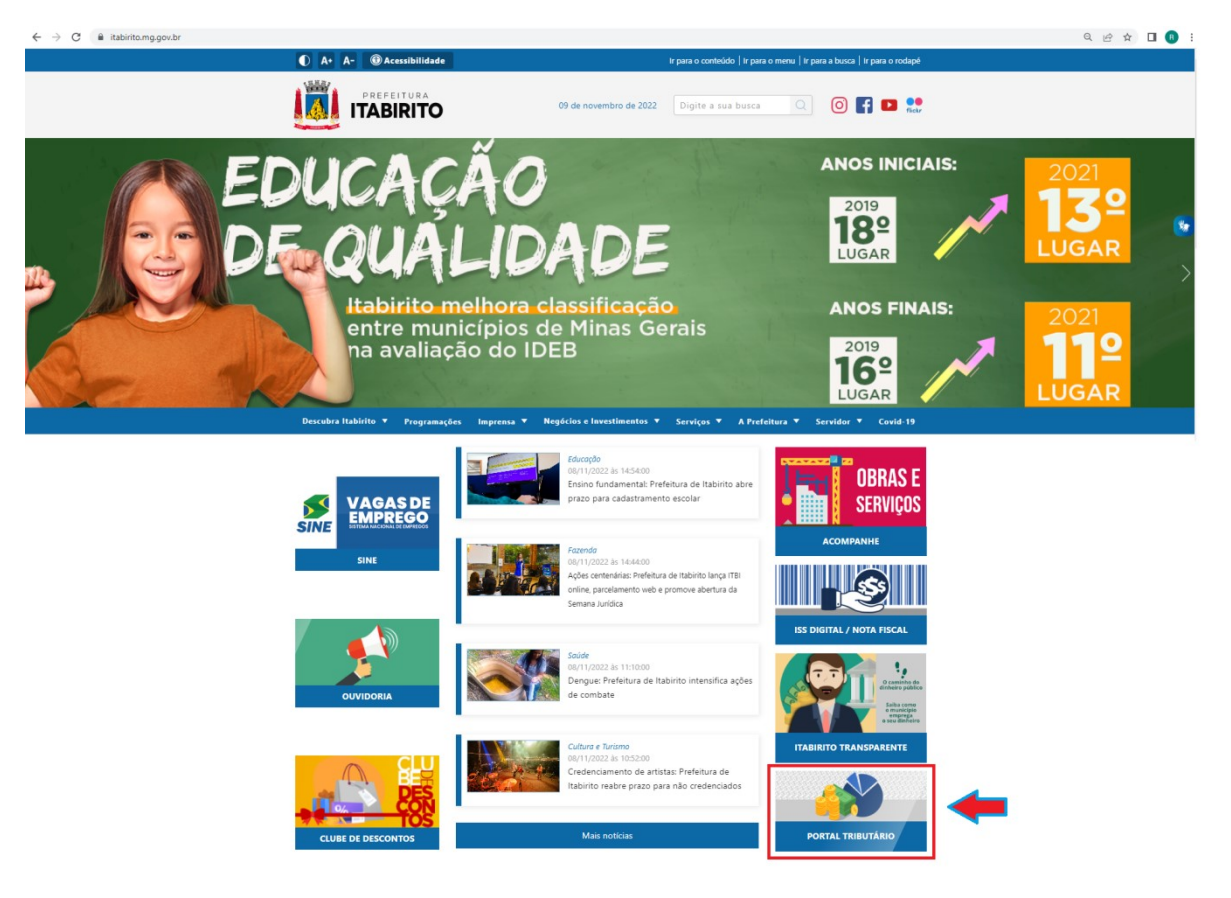

OU, poderá acessar o sistema pelo LINK DIRETO DO PORTAL TRIBUTÁRIO: http://portaltributario.pmi.mg.gov.br:8090/PortalTributario-web/index.xhtml

No PORTAL TRIBUTÁRIO, o contribuinte deverá clicar em IPTU - ATUALIZAÇÃO DE ENDEREÇO no menu superior.

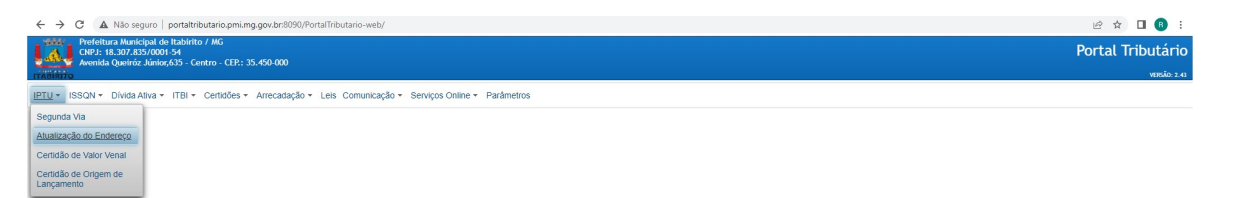

 Logo em seguida, entrar com os dados da INSCRIÇÃO CADASTRAL DO IMÓVEL (somente os números) ou CPF/CNPJ (somente os números), bem como o TEXTO DA IMAGEM. Em seguida clicar em VERIFICAR. Observação:

Caso o cadastro municipal do contribuinte esteja incompleto (sem CPF/CNPJ), o imóvel **NÃO** será encontrado utilizando a opção CPF/CNPJ. Neste caso, favor entrar com os dados da INSCRIÇÃO CADASTAL e TEXTO DA IMAGEM apenas. (A inscrição cadastral pode ser encontrada na guia de IPTU do ano anterior).

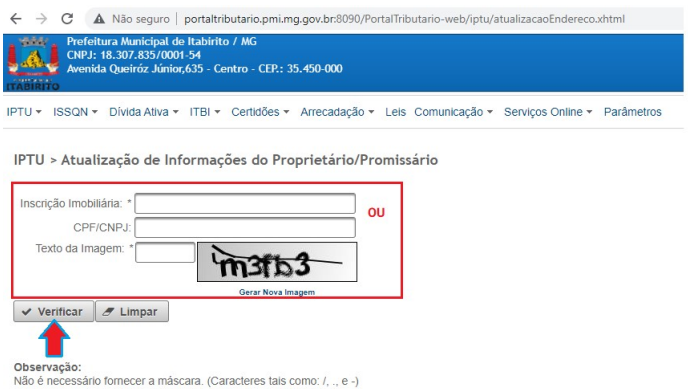

 Na próxima tela, o contribuinte deverá PREENCHER OS DADOS ATUALIZADOS na parte NOVO ENDEREÇO PARA CORRESPONDÊNCIA. ANEXAR O(S) DOCUMENTO(S) COMPROBATÓRIO(S) da atualização dos dados (Exemplo: Cópia do CPF/CNPJ, Cópia do comprovante de endereço...). Em seguida ENVIAR.

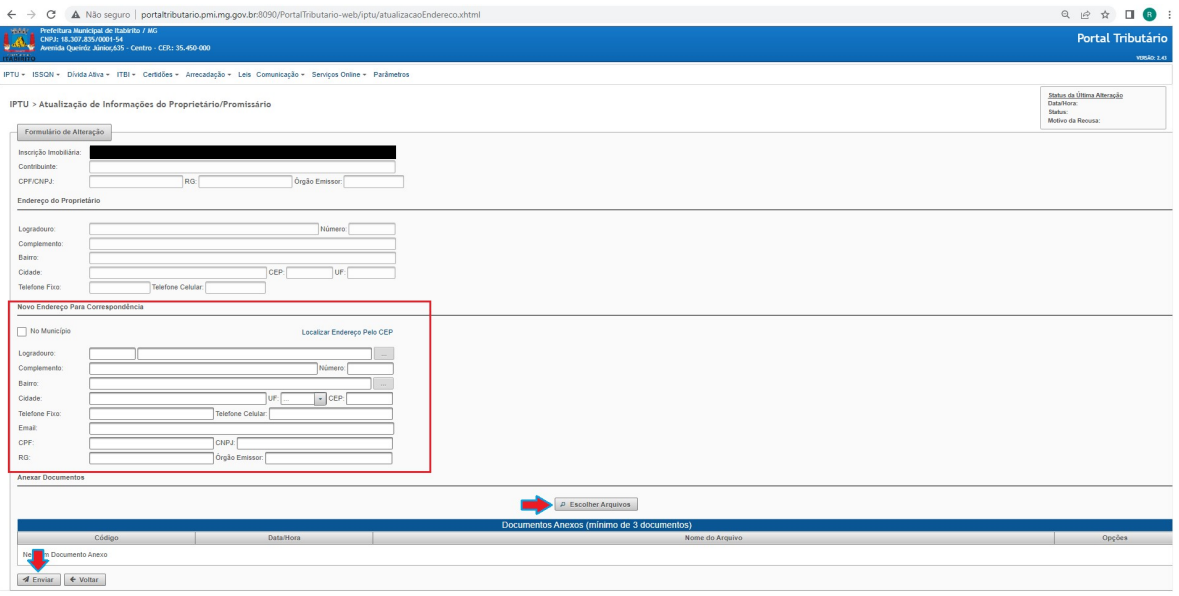

### Resultados Esperados

- Modernização do setor tributário.
- Autonomia do contribuinte.
- Diminuição de atividades de suporte administrativo realizada pelos servidores do setor de cadastro.
- Padronização das ações efetuadas no PORTAL TRIBUTÁRIO por contribuintes e servidores
- Facilidade de acesso às informações do funcionamento do PORTAL TRIBUTÁRIO em caso de dúvidas.

#### Perspectiva de Revisão

 Esse passo a passo deve ser revisado anualmente ou quando houver alterações na forma de funcionamento do PORTAL TRIBUTÁRIO, bem como no procedimento das ações da administração tributária.

#### Embasamento Legal

Lei Municipal 1816/93

### Aprovação/Realização

 Aprovado por: Rane Curto Nascimento Ferreira Secretária de Fazenda Marina Gabriela Silva Gomes<br>Ronald Dantas Pereira

Diretor da Tributação Realizado por: Ronald Dantas Pereira Fiscal Tributário